# Софтуерна система за синтез и анализ на трептящи кръгове с използване на MATLAB, прилагана в обучението по "Комуникационни вериги"

## Адриана Бороджиева, Димчо Киряков, Гергана Георгиева

Software System for Resonant Circuits Synthesis and Analysis using MATLAB, Applied in Teaching the Course "Communication Circuits": A software system for synthesis and analysis of resonant circuits using MATLAB is presented in this paper. The software system allows designing various types of oscillating circuits widely used in analog communication systems such as serial oscillating circuits, parallel oscillating circuits, resonant circuits of the type RC||L and RL||C, sectioning oscillating circuits with capacitive and inductive divider and transformers with tuned oscillating circuits. The application presented in the paper will be used in the educational process in the course "Communication Circuits", included in the curriculum of the specialty "Telecommunication Systems" for the Bachelor educational degree.

Key words: Resonant Circuits, Synthesis, Analysis, MATLAB.

## ВЪВЕДЕНИЕ

Съгласно действащата в момента учебна програма по дисциплината "Комуникационни вериги", включена като задължителна в учебния план на специалността "Телекомуникационни системи", за образователно-квалификационна степен "Бакалавър", в Русенски университет "Ангел Кънчев", материалът обхваща следните три раздела: 1) Трептящи кръгове; 2) Електрически филтри; 3) Модулации [4].

Разделът "Трептящи кръгове", предвиден да се изучава първите чети¬ри седмици на семестъра, включва следните теми – последователен трептящ кръг, прост паралелен трептящ кръг, паралелни трептящи кръгове с последователно включване на товарното съпротивление на единия от реактивните елементи ( $RC|L|$  и

 $RL$  $C$ ), секционирани трептящи кръгове с индуктивен или с капацитивен делител,

трансформатори с един или с два настроени трептящи кръга. Всички тези трептящи кръгове намират широко приложение в областта на комуникациите.

В публикацията се описва софтуерна система на базата на MATLAB за синтез и анализ на разглежданите видове трептящи кръгове, покриващи задачите за самостоятелна работа на студентите от раздела "Трептящи кръгове", предвидени да се решават по време на практическите упражнения по "Комуникационни вериги". В [1] бе представен MS EXCEL-базиран модул за решаване на задачите, но не с такава функционалност.

## ИЗЛОЖЕНИЕ

Съгласно учебната програма по "Комуникационни вериги", темите, изучаващи трептящи кръгове, са формулирани, както следва [4]:

1. Изследване на последователен трептящ кръг.

2. Проектиране на последователен трептящ кръг с променлив кондензатор за работа в честотен диапазон, непрепокриван от променливия кондензатор. Проектиране и изследване на прост паралелен трептящ кръг.

3. Проектиране на паралелен трептящ кръг с последователно свързване на товарното съпротивление на един от реактивните елементи и симулационно изследване на влиянието на съпротивлението на източника и на загубното съпротивление на бобината и кондензатора върху параметрите на трептящия кръг.

4. Проектиране и симулационно изследване на секционирани трептящи кръгове с индуктивен и с капацитивен делител. Схемно решение с комбиниране на капацитивен и индуктивен делител. Проектиране и симулационно изследване на трансформатор с настроен трептящ кръг.

По време на практическите упражнения по дисциплината, преподавателят за-

дава индивидуално задание на всеки студент, което по представените в [2, 3, 4] методики студентът трябва да реши и да представи крайните резултати на преподавателя в края на упражнението. Различните типове задачи от раздел "Трептящи кръгове" могат да се намерят в [1, 4] и тук няма да се дават.

## РЕЗУЛТАТИ

Разработена е софтуерна система, базирана на MATLAB, предназначена за синтез и анализ на различни видове трептящи кръгове, като за момента са застъпени само задачите, предвидени за решаване по време на самостоятелната работа на студентите в практическите упражнения по дисциплината "Комуникационни вериги". В публикацията са приложени снимки от екраните при изпълнение на разработения скрипт. Приложението обхваща синтез и/или анализ на последователен трептящ кръг, прост паралелен трептящ кръг, паралелни трептящи кръгове с последователно включване на товарното съпротивление на единия от реактивните елементи ( $RC||L$  и

 $RL$  $C$ ) и изследване на влиянието на съпротивлението на захранващия източник на

ток или загубното съпротивление на бобината, секционирани трептящи кръгове с индуктивен или с капацитивен делител, трансформатори с един настроен трептящ кръг. Алгоритмите за синтез и анализ на разглежданите комуникационни вериги са поместени в литературата [2, 3, 4]. Резултатите с кратко пояснение на възможностите, предлагани от разработеното приложение, са представени по-долу.

Разработеният скрипт ТК. $m$  първоначално извежда меню за избор на решаваната задача, съгласно номерацията на задачите в използваното по време на практически упражнения ръководство [3], като е оформен и подсказващ текст относно вида на трептящия кръг и типа на решаваната задача (синтез и/или анализ) (фиг. 1).

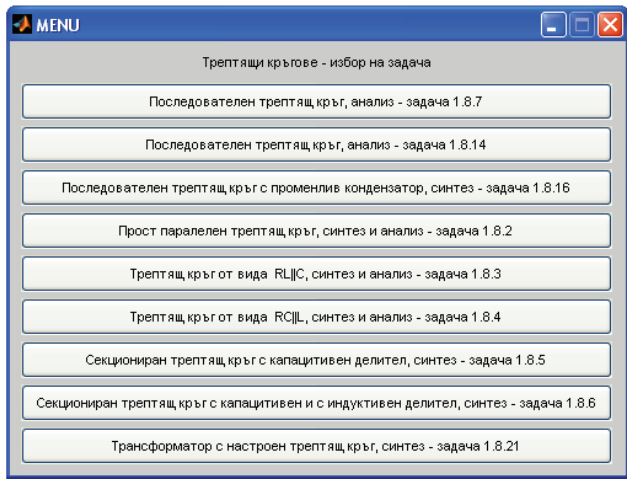

Фиг. 1. Меню за избор на решаваната задача

Тъй като разработеното приложение е предназначено за обучение на студентите по дисциплината "Комуникационни вериги", при избора на коя да е задача, скриптът извежда в отделни графични прозорци: 1) условието на задачата, която ще се решава от студента; 2) схемата на разглеждания в задачата трептящ кръг, за който ще се извършва синтез и/или анализ; 3) формулите за изчисляване на търсените величини.

На фиг. 2 е показана снимка на екрана при изпълнение на разработения скрипт при решаване на двете задачи от Тема 2 (задача 1.8.16 – в блок 1, задача 1.8.2 – в блок 2).

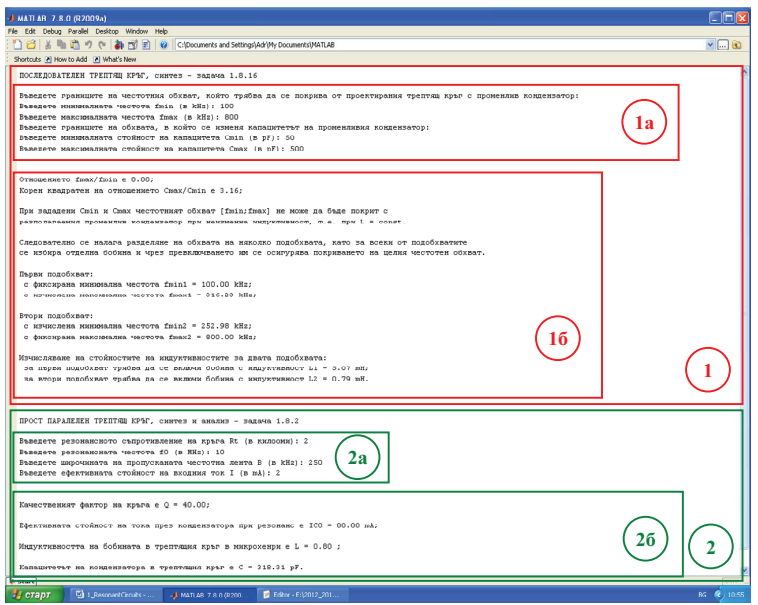

Фиг. 2. Снимка от изпълнение на програмата, при избор на задача 1.8.16 (последователен трептящ кръг, синтез) и задача 1.8.2 (прост паралелен трептящ кръг, синтез и анализ)

При решаването на задача 1.8.16 (фиг. 2, блок 1), която може да се разглежда като синтез на последователен трептящ кръг (оразмеряване на трептящия кръг при зададени вторични параметри на схемата, в случая честотен обхват, който ще се покрива чрез трептящия кръг, и диапазон на изменение на променливия кондензатор на кръга), първоначално скриптът подканва потребителя (студента) да въведе входните данни, необходими за решаването на задачата, а именно границите на честотния обхват, който трябва да се покрива от проектирания трептящ кръг с променлив кондензатор: минимална честота *fmin* (в  $kHz$ ) и максимална честота *fmax* (в kHz), както и границите на обхвата, в който се изменя капацитетът на променливия кондензатор: минимална стойност на капацитета Стіп (в pF) и максимална стойност на капацитета Стах (в р $F$ ) (фиг. 2, блок 1а). Програмата проверява коректността на въведените данни. Ако въведените стойности не са положителни числа и/или максималните стойности fmax и Cmax не са по-големи от минималните стойности *fmin* и *Cmin*, тогава на екрана се извежда съобщение "Неподходящо въведена стойност!" и потребителят се подканва за повторното въвеждане на исканата величина. Впоследствие скриптът определя търсените в задачата величини (фиг. 2, блок 1б): отношението fmax/fmin, корен квадратен на отношението Cmax/Cmin. Ако fmax/fmin <= sqrt(Cmax/Cmin) се извежда съобщение "Некоректно зададени данни за задачата!", с което се прекратява решаването й. Ако е изпълнено условието  $\text{fmax}/\text{fmin}$  > sqrt( $\text{Cmax}/\text{Cmin}$ ) се извежда съобщението "При зададени  $\text{Cmin}$ и Cmax честотният обхват [fmin;fmax] не може да бъде покрит с разполагаемия променлив кондензатор при неизменна индуктивност, т.е. при  $L = const.$ Следователно се налага разделяне на обхвата на няколко подобхвата, като за всеки от подобхватите се избира отделна бобина и чрез превключването им се осигурява покриването на целия честотен обхват." Следва формирането на двата подобхвата: първи подобхват с фиксирана минимална честота *fmin1* = *fmin и* с изчислена максимална честота fmax1; втори подобхват с фиксирана максимална честота  $f$ max2 =  $f$ max и с изчислена минимална честота  $f$ min2.

Накрая се изчисляват стойностите на индуктивностите за двата подобхвата чрез фиксираната за съответния подобхват гранична честота (за първи подобхват – чрез минималната честота, а за втори подобхват – чрез максималната честота), с цел избягване на грешки от закръгляване при изчисляването на другата гранична честота на честотния подобхват. Всички търсени величини се извеждат с точност два знака след десетичната запетая и се посочват техните мерни единици.

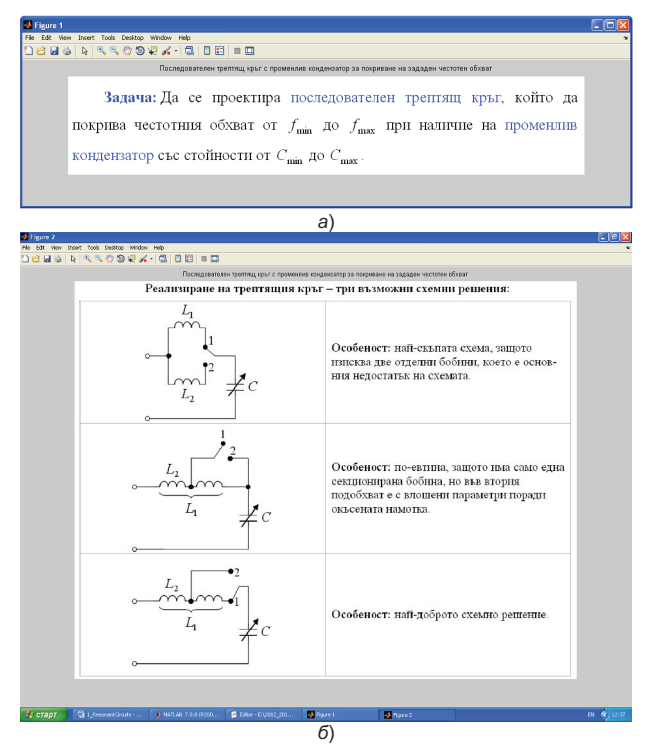

Фиг. 3. Извеждане на графични прозорци при решаването на задача 1.8.16: а) условие на поставената задача; б) възможни схемни решения на проектирания трептящ кръг

При решаването на задача 1.8.2 (фиг. 2, блок 2), която може да се разглежда като анализ и синтез на прост паралелен трептящ кръг, първоначално програмата подканя потребителя (студента) да въведе входните данни, необходими за решаването на задачата, а именно: резонансното съпротивление на кръга  $Rt$  (в килооми), резонансната честота  $f_0$  (в MHz), широчината на пропусканата честотна лента B (в kHz) и ефективната стойност на входния ток I (в mA) (фиг. 2, блок 2а). Програмата проверява коректността на въведените данни. Ако въведените стойности не са положителни числа, тогава програмата извежда съобщение "Неподходящо въведена стойност!" и подканва потребителя за повторното въвеждане на исканата величина. Впоследствие програмата определя търсените величини (фиг. 2, блок 2б): качествен фактор на кръга Q и ефективна стойност на тока през кондензатора при резонанс  $I_{c0}$ , както и индуктивността на бобината L и капацитета на кондензатора C в трептящия кръг. И тук всички резултати се извеждат с точност два знака след десетичната запетая и се посочват техните мерни единици.

Както беше споменато по-горе, скриптът извежда в отделни графични прозорци: 1) условието на задачата, която ще се решава от студента; 2) схемата на разглеждания в задачата трептящ кръг, за който ще се извършва синтез и/или анализ; 3) формулите за изчисляване на търсените величини. На фиг. 3 са показани изведените графични прозорци при решаване на първата от двете споменати задачи – с условието на задачата (фиг. 3, а) и със схемата на проектирания трептящ кръг (фиг. 3, б). Интересното в тази задача е наличието на три схемни решения, като за всяка схема се описват особеностите накратко (фиг. 3, б).

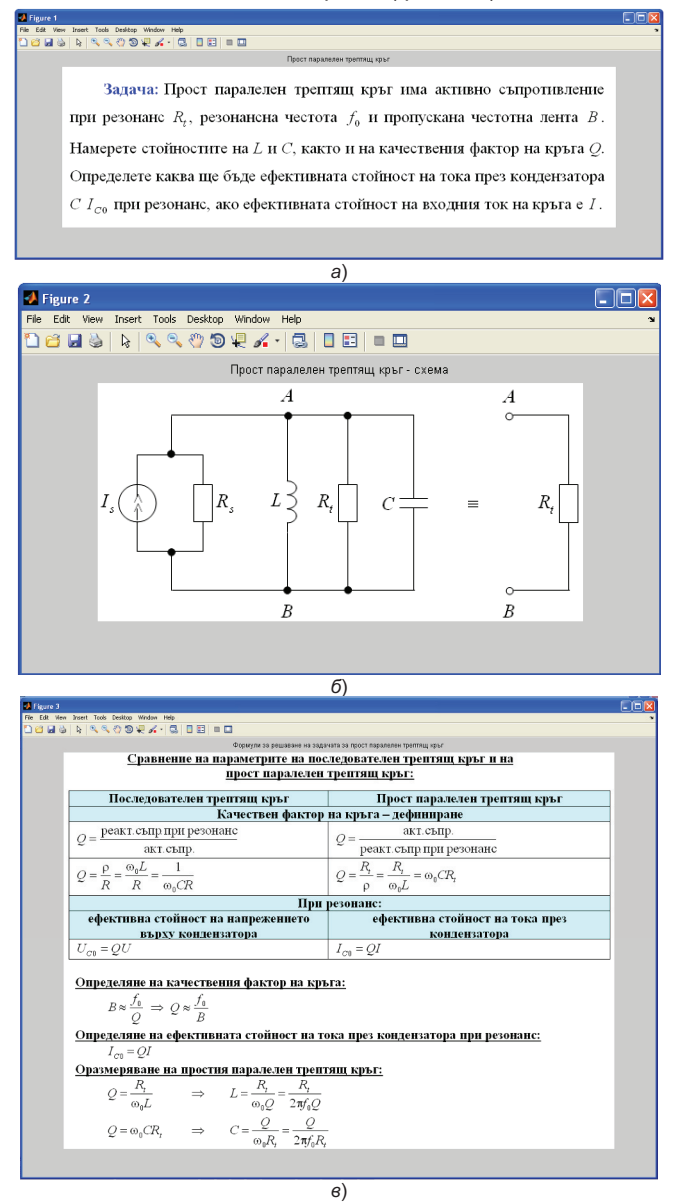

Фиг. 4. Извеждане на графични прозорци при решаването на задача 1.8.2: а) условие на задачата; б) схема на трептящия кръг; в) формули за решаване на поставената задача

На фиг. 4 са показани изведените графични прозорци при решаване на втората от двете споменати задачи – с условието на задачата (фиг. 4, а), със схемата на трептящия кръг (фиг. 4, б) и с формулите за решаване на поставената задача (фиг. 4, в). От фиг. 4, в се вижда, че при разглеждането на тази задача в процеса на обучение на студентите се обръща специално внимание на сравнителния анализ между последователния трептящ кръг и простия паралелен трептящ кръг по отношение на дефинирането на понятието качествен фактор и по отношение на настъпилия резонанс – резонанс на напреженията или на токовете. Този факт е от съществено значение при проектирането на по-сложните трептящи кръгове, застъпени в Тема 3 и в Тема 4.

## **ЗАКЛЮЧЕНИЕ**

Разработената софтуерна система, базирана на MATLAB и описана в публикацията, ще послужи в процеса на обучение на студентите-бакалаври от специалност "Телекомуникационни системи" върху раздела "Трептящи кръгове", изучаван по дисциплината "Комуникационни вериги". Модулът подпомага студентите при решаването на задачите, които са предвидени да се разглеждат по време на практическите упражнения.

Разработеното приложение може да се модифицира, като вместо да извежда изчислените стойности на търсените величини, да подканя студента да въвежда стойност от клавиатурата за пресмятаната величина (след като е опитал да изчисли такава, знаейки формулата за пресмятане, предоставена му в отделен графичен прозорец), докато въведе стойност, близка до изчислената от програмата с някакво допустимо отклонение, например с грешка 1 %. Това действително би имало ефект при обучението на студентите. Освен това, може да се предвиди в отделен графичен прозорец да се извеждат и кратки теоретични бележки за разглежданото устройство с цел обучение на студентите.

# ЛИТЕРАТУРА

[1] Георгиева, Г. Софтуерна система за генериране на задания върху раздела "Трептящи кръгове" по дисциплината "Комуникационни вериги". Сборник доклади на Студентска научна сесия – СНС'11. РУ "Ангел Кънчев", 2011, стр. 63 – 67, ISSN 1311- 3321.

[2] Краус, Х., Ч. Бостиян, Ф. Рааб. Полупроводникова радиотехника. София, Техника, 1985.

[3] Манукова, А., А. Бороджиева. Комуникационни вериги – ръководство за упражнения. Русе, 2002.

[4] http://ecet.ecs.uni-ruse.bg/else/index.php?lang=bg.

[5] http://www.mathworks.com.

## За контакти:

гл. ас. Адриана Найденова Бороджиева, катедра "Телекомуникации", Русенски университет "Ангел Кънчев", тел.: 082 – 888 734, е-mail: aborodjieva@ecs.uni-ruse.bg.

гл. ас. д-р Димчо Василев Киряков, катедра "Теоретична и измервателна електротехника", Русенски университет "Ангел Кънчев", тел.: 082 – 888 371, е-mail: kiriakov@uni-ruse.bg.

Гергана Юлиянова Георгиева - студент, специалност "Телекомуникационни системи", Русенски университет "Ангел Кънчев", e-mail: giga71423@abv.bg.

# Докладът е рецензиран.